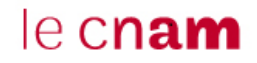

## ORGANISATION ET USAGE

### DES FORUMS DE DISCUSSION DU COURS

Les forums de discussion vous permettent de réagir et d'échanger entre vous. Le professeur prend connaissance des discussions et fait un retour par webconférence (en direct) une fois par semaine.

#### **Accès aux discussions**

Les discussions des forums sont accessibles depuis les unités du cours (juste en bas de la vidéo, ou dans un onglet voisin).

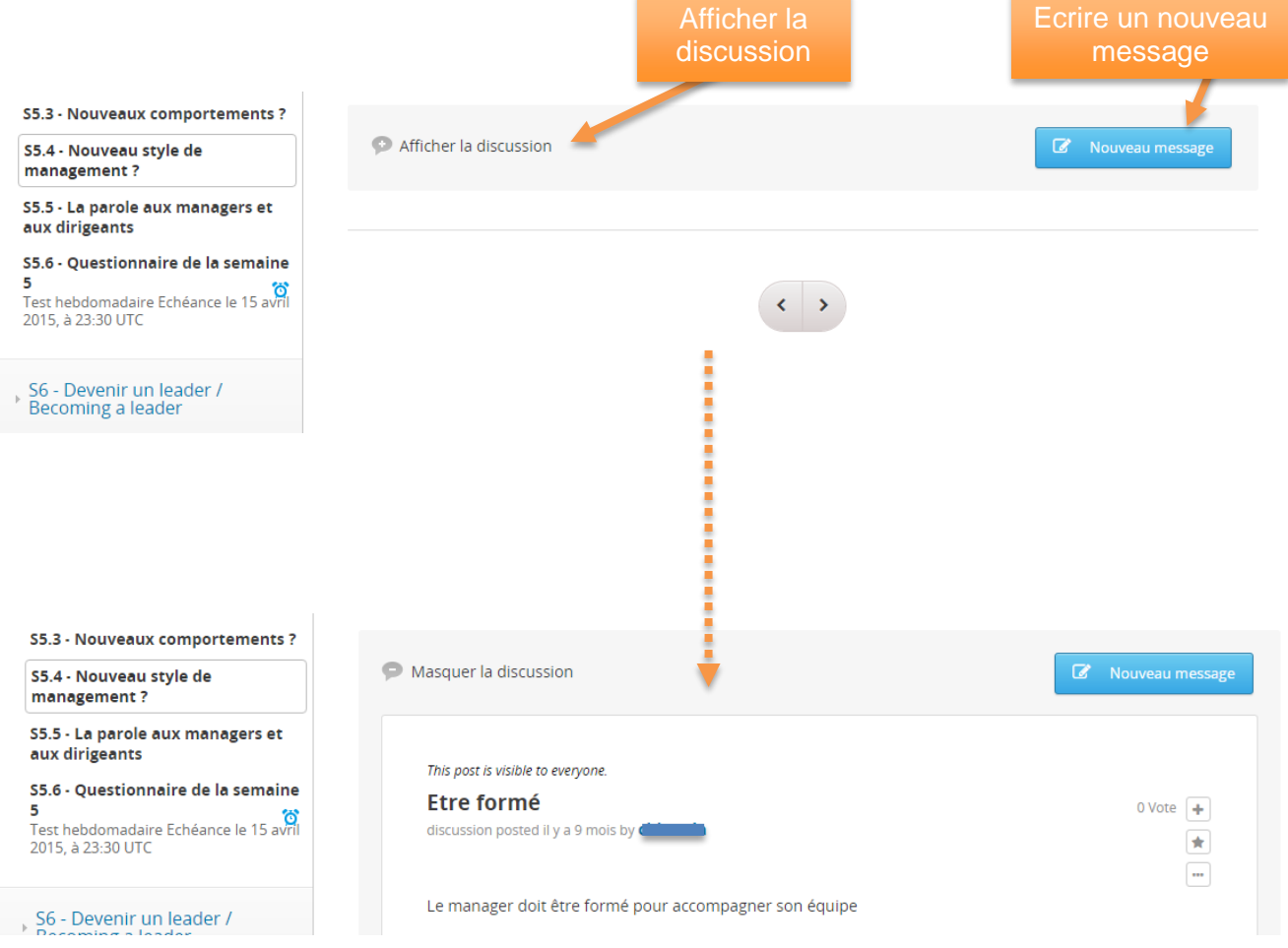

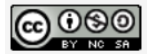

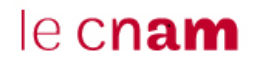

Les discussions des forums sont également accessibles depuis l'onglet « discussion » :

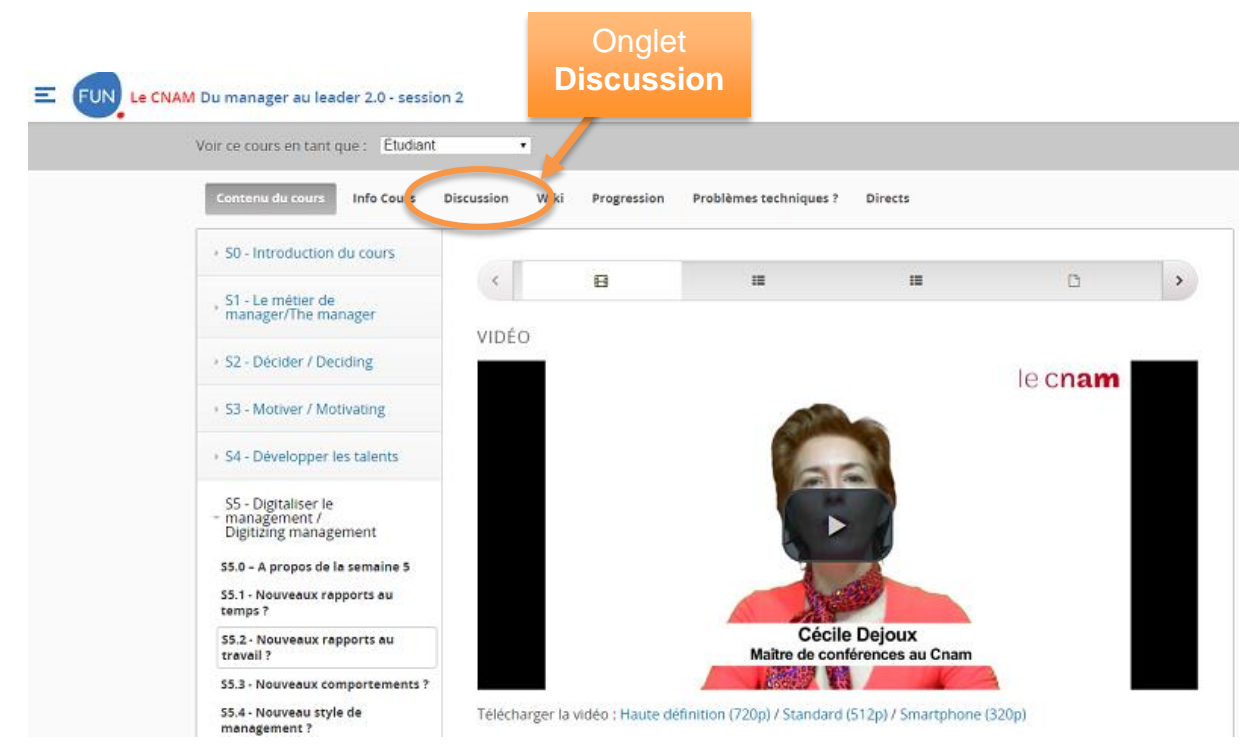

#### **Classement des discussions**

Lorsque vous accédez aux forums depuis l'onglet « **Discussions** », vous trouvez l'ensemble des fils de discussions sous le menu déroulant « **Toutes les discussions** » :

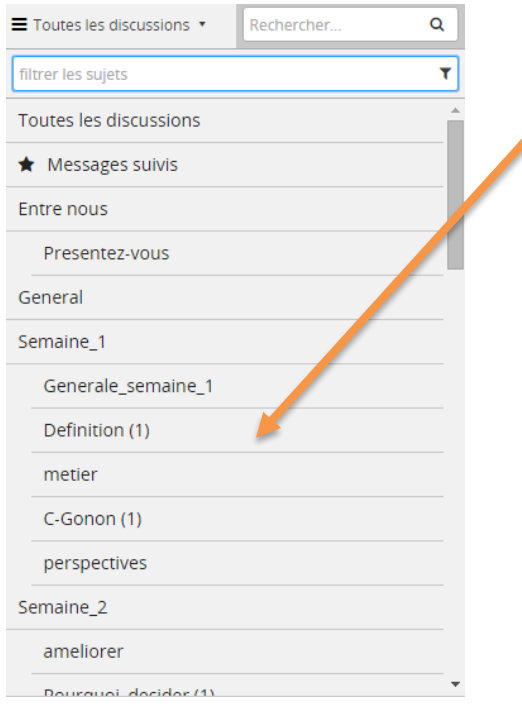

Emplacement et nom de la discussion

Parmi ces discussions, il y en a une qui est intitulée "Général" et d'autres qui sont dédiées à un sujet particulier correspondant à leur nom.

Par exemple, si on clique sur «Définition», s'afficheront les messages correspondant à la discussion de la sur la séquence « Définition », également accessibles depuis l'unité de cours correspondante. Nous réservons le forum "Général" aux questions diverses ne trouvant pas leur place dans les autres discussions.

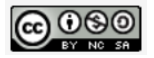

# le cnam

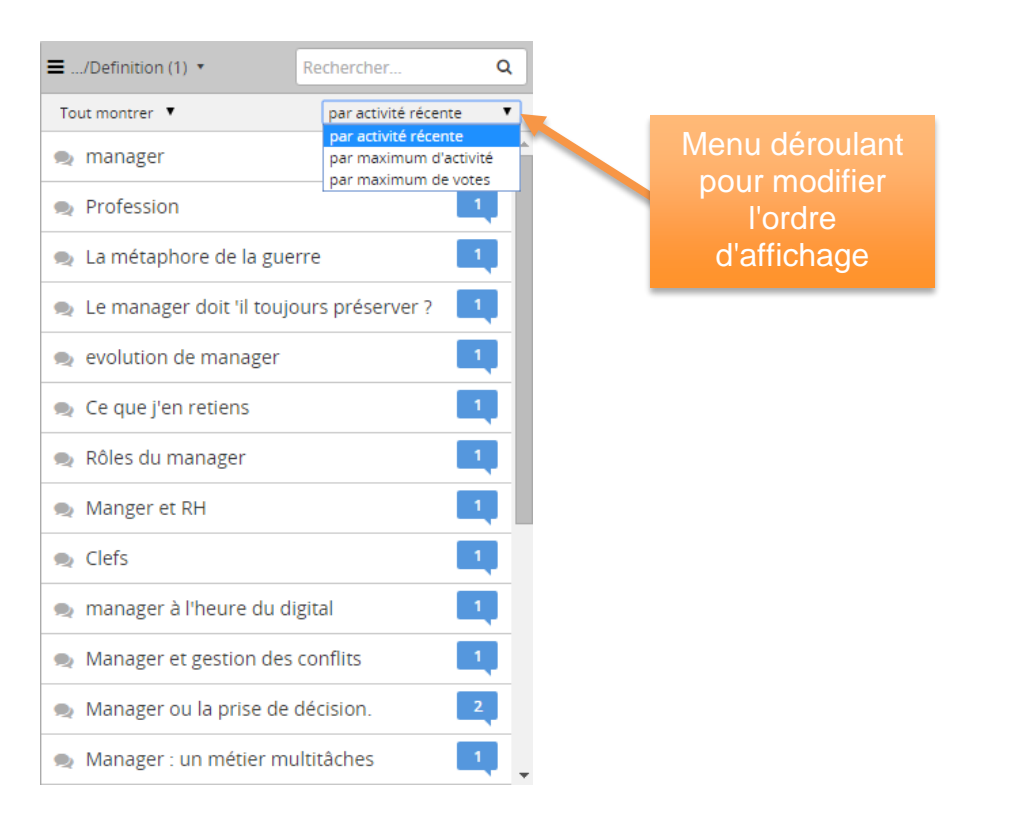

Ce menu permet de changer l'ordre des fils de discussion et de les classer par exemple en fonction du **nombre de votes** (ci-dessous « maximum de votes »).

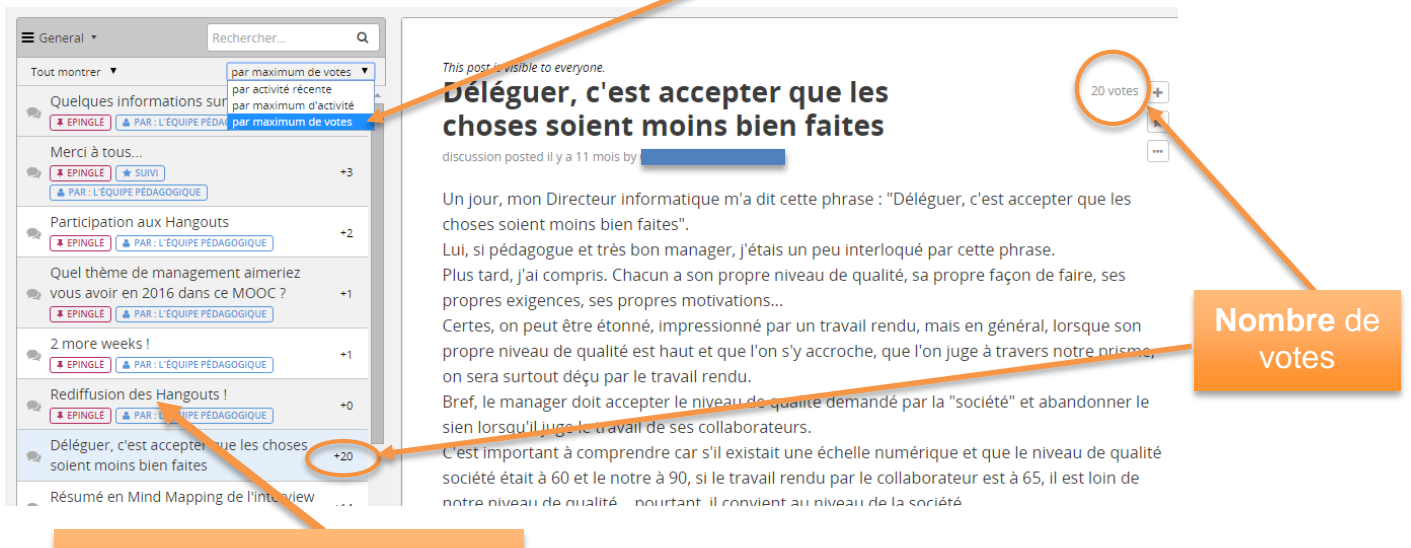

Fond **gris** : fil entièrement lu

Le classement « par maximum d'activité » classe les fils en fonction du **nombre de commentaires**, et « par activité récente » les classes par **date**.

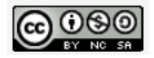

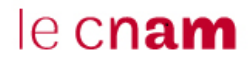

L'option « **Messages suivis** » affichera les fils de discussion pour lesquels vous avez cliqué sur l'étoile en haut à droite du message.

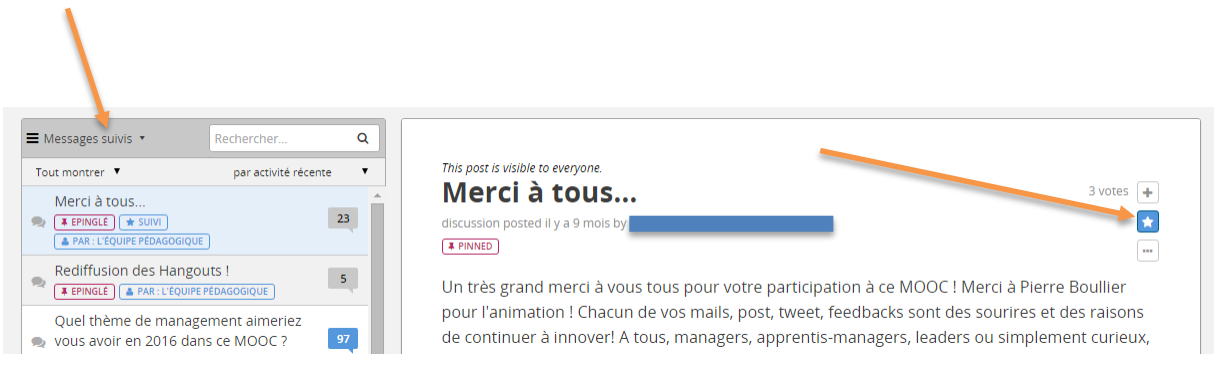

**Ecrire un nouveau message** 

Lorsque vous créez un « **Nouveau message** » vous commencez un nouveau fil de discussion.

Si vous écrivez directement dans une séquence, votre message sera inséré dans la discussion correspondante.

Mais si vous écrivez à partir de l'onglet discussion il est important de penser à l'insérer dans la bonne discussion.

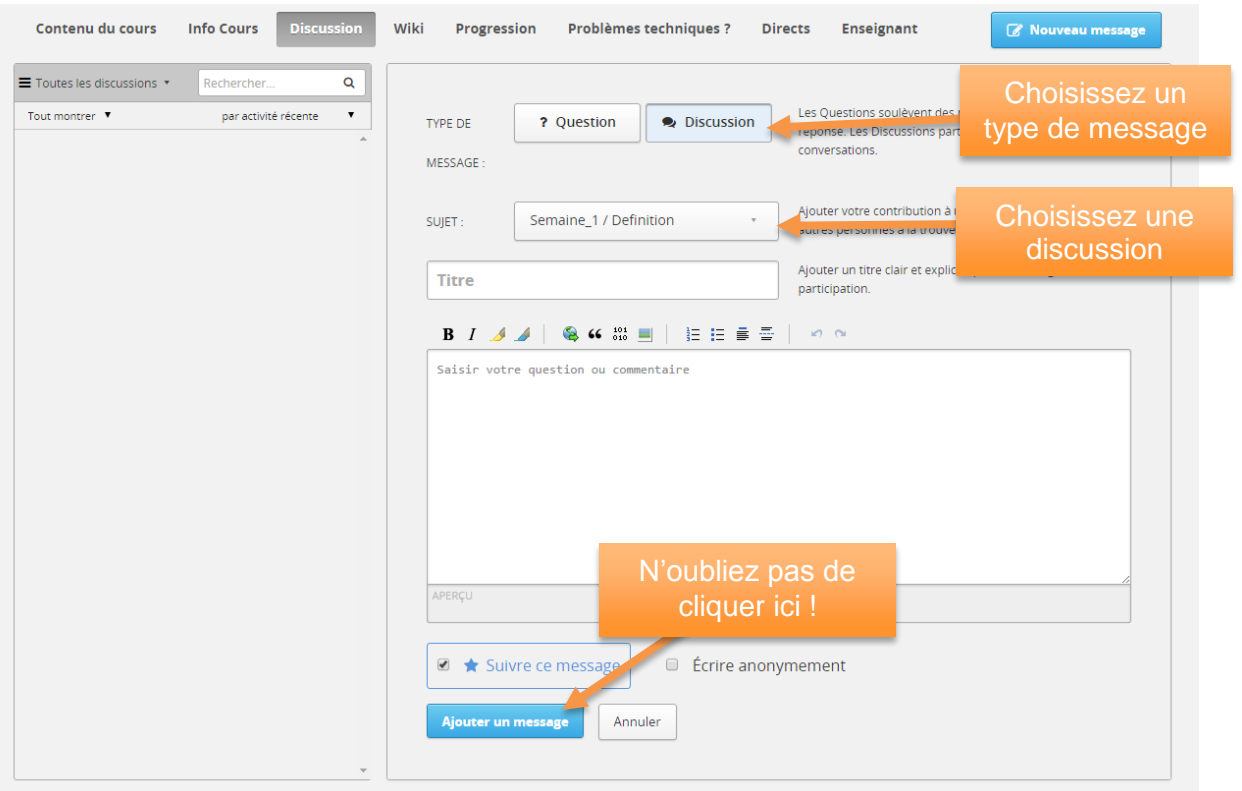

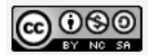

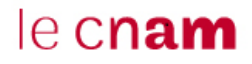

#### **Répondre ou réagir à un message et commenter une réponse**

Vous pouvez également :

- **L'approuver en votant pour lui** ce qui lui donnera plus de visibilité.
- Vous **abonner au fil de discussion** en cliquant sur l'étoile bleue.
- Le **signaler comme inapproprié** ce qui attirera l'attention de l'équipe pédagogique et contribuera à la modération du forum.

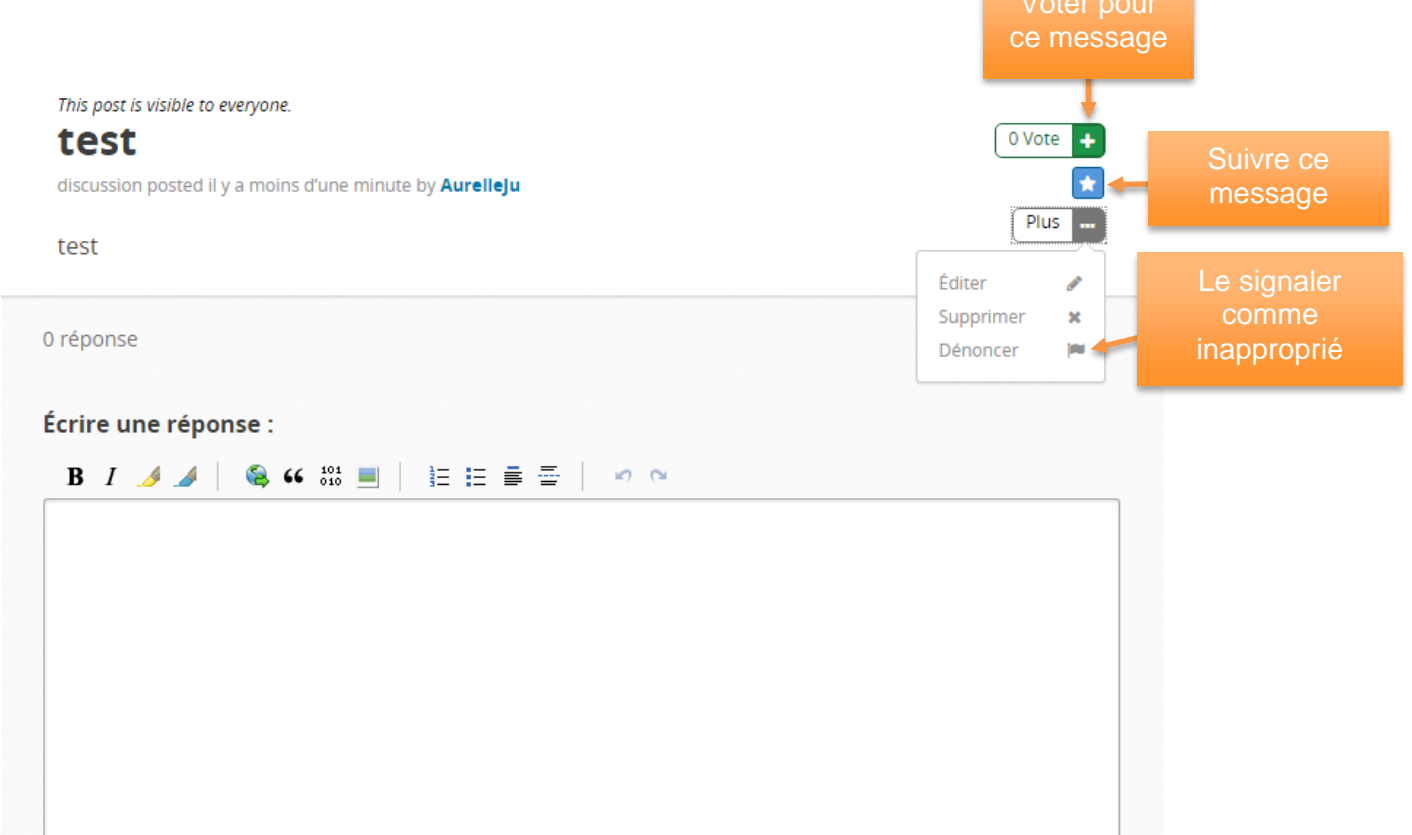

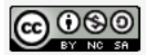